### <span id="page-0-0"></span>Einblick in die Programmiersprache Python

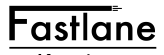

Karriere Michael J.M. Wagner

Fastlane

Revision 235

 $(0.12.1 \times 10^{-11})$ 

重

 $2Q$ 

### Inhaltsverzeichnis

- [Einführung in Python](#page-2-0)
- 2 [Zeichenketten, Listen und Verzeichnisse](#page-9-0)
- **[Objektorientierung](#page-16-0)**
- 4 [Python Standard-Bibliothek](#page-22-0)
- 5 [Anwendungsbereiche](#page-29-0)

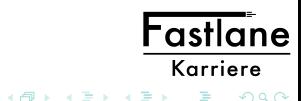

4 0 8 1

[Grundlagen](#page-2-0) [Python Sprachelemente](#page-7-0)

# <span id="page-2-0"></span>Grundlagen

Python ist ein Interpreter-Sprache mit vielen Vorteilen:

- Eine einfache, eindeutige Syntax
- Klare Strukturen: Die Anordnung der Programmzeilen ergibt gleichzeitig die logische Struktur des Programms.
- Unabhängigkeit vom Betriebssystem

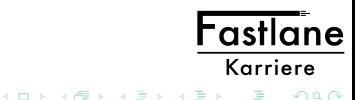

[Grundlagen](#page-2-0) [Python Sprachelemente](#page-7-0)

Entwicklungsgeschichte:

- 1990: Erste Anfänge durch Guido van Rossum (Amsterdam)
- 1994: Python 1.0. Anfänglich mit Konzepten der funktionalen Programmierung
- 2000: Python 2.0. Garbage Collection, Unicode-Zeichensatz
- 2008: Python 3.0. Entfernen von Redundanzen bei Befehlssätzen und veralteten Konstrukten ABER: Verlust der Abwärtskompatibilität. Daher wird die Version 2.7

weiter unterstützt.

[Grundlagen](#page-2-0) [Python Sprachelemente](#page-7-0)

Da die graphischen Oberflächen der meisten Linux-Distributionen Python verwenden, ist der Python-Interpreter dort stets installiert. In diesem Kurs wird die Entwicklungumgebung *idle* verwendet. Die offizielle Python-Dokumentation findet sich unter http://docs.python.org.

Beispiel:

- **•** Installierte Python-Versionen
- Python-Interpreter

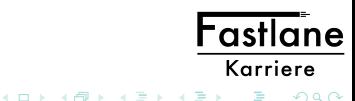

[Grundlagen](#page-2-0) [Python Sprachelemente](#page-7-0)

Wie in Skriptsprachen üblich, ist das "Hauptprogramm" dadurch gekennzeichnet, dass die Befehlszeilen direkt in der Datei, ohne weitere Angaben einer Funktion o.ä. stehen. Ein "Hallo Welt"-Programm besteht also nur aus der Zeile:

```
print ("Hallo Welt")
```
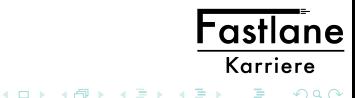

Zur Ausführung von Python-Skripten gibt es folgende Möglichkeiten:

- Ausführung in der Entwicklungsumgebung: Ausführen als  $\rightarrow$  Python **Skript**
- Ausführung mit dem Aufruf des Interpreters:

```
python3 HalloWelt . py
```
Unter POSIX-Systemen (Linux, ...) besteht als weitere Möglichkeit den Interpreter im Skript selbst anzugeben. Die erste Zeile des Skripts lautet dann:

```
#!/ usr/ bin/ python3
```
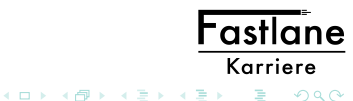

[Grundlagen](#page-2-0) [Python Sprachelemente](#page-7-0)

# <span id="page-7-0"></span>Python Sprachelemente

**• Kommtare** 

```
# Mein erstes Programm
print("Hallo_{||}Welt") # Eine Ausgabe
""" Kommentar in
mehreren Zeilen """
```
- Variablen
- **•** Verzweigungen
- **•** Schleifen
- Funktionen
- Pakete und Module

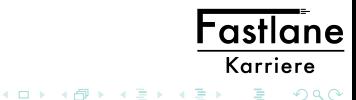

[Grundlagen](#page-2-0) [Python Sprachelemente](#page-7-0)

# Programmierbeispiel

Im Laufe dieser Veranstaltung soll eine kleine Anwendung entstehen. Für einer Bücherei werden für die Verwaltung die Medien in einer Datenverwaltung gespeichert.

- Medien können Bücher, CDs, ... sein
- Zur Datenablage dient eine csv-Datei
- Ein Datensatz besteht aus
	- **Eindeutiger Signatur**
	- Autor
	- Titel
	- Typ (B oder C)
	- Seitenzahl (für Bücher)
	- Spieldauer (für CDs)

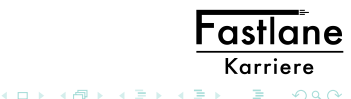

つひへ

[Zeichenketten](#page-9-0) Listen [Verzeichnisse und Mengen](#page-13-0)

### <span id="page-9-0"></span>Zeichenketten

- In Python gibt es mächtige Werkzeuge zur Bearbeitung von Zeichenketten.
- Zur Definition von Zeichenketten können verschiedene Hochkommata verwendet werden.
- Operatoren: +, \*, in
- Indizierung mit positiven und negativen Indizes

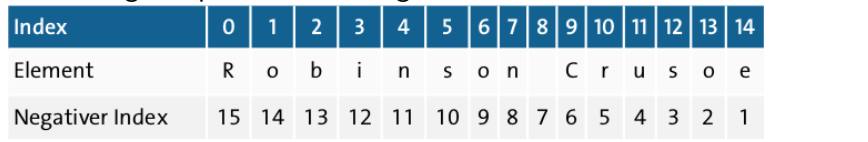

• Bildung von Slices (Teilzeichenketten)

イロメ マ母 レマ ヨメ マラメ

**Fastlane** Karriere

つひへ

[Zeichenketten](#page-9-0) Listen [Verzeichnisse und Mengen](#page-13-0)

Es gibt in Python viele Funktionen zur Bearbeitung von Zeichenketten. Die folgenden seien herausgehoben:

- **•** find: Teilzeichenkette suchen
- replace(old, new[, count]): Liefert eine Kopie der Zeichenkette, bei der alle Zeichenketten old durch new ersetzt sind. Wenn das optionale Argument count gesetzt ist, werden nur die ersten count Stellen ersetzt.
- startswith(prefix): Liefert True, wenn die Zeichenkette mit prefix beginnt, sonst False.
- split(sep=None, maxsplit=-1): Liefert eine Liste von Wörtern aus der Zeichenkette mit sep als Trenner. Wenn maxsplit gegeben ist, wird die Zeichenkette in maximal maxsplit Bestendteile zerlegt.
- rstrip, lstrip, strip: Entfernt Leerzeichen

イロメ マ母 レマ ヨメ マラメ

Fastlane Karriere

 $\Omega$ 

[Zeichenketten](#page-9-0) Listen [Verzeichnisse und Mengen](#page-13-0)

#### <span id="page-11-0"></span>Listen

- Listen sind Folgen von Objekten, die von verschiedenen Typen sein können.
- Da Listen geordnet sind, kann mittels Index auf die einzelnen Elemente zugegriffen werden.
- Listen können mit + konkatiniert und mit \* vervielfältigt werden.
- Im Gegensatz zu Zeichenketten sind Listen veränderbar.
- Nützliche Listenoperationen

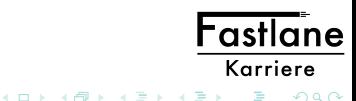

[Zeichenketten](#page-9-0) Listen [Verzeichnisse und Mengen](#page-13-0)

Python kennt auch eine nicht veränderbare Variante der Liste, das Tupel. werden in dieser Form definiert:

 $t1 = 13$ , "Hallo", 15.0  $t2 = (13, "Hallo", 15.0)$ 

Tupel können auch über die Parameterübergabe erzeugt werden:

```
def printer (*tup):
   print ( tup )
```

```
printer ("Hallo", "Welt") # Schreibt ("Hallo","
   We1t")
```
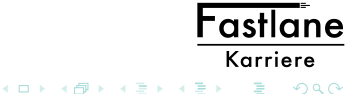

[Zeichenketten](#page-9-0) Listen [Verzeichnisse und Mengen](#page-13-0)

# <span id="page-13-0"></span>Verzeichnisse und Mengen

Verzeichnisse:

- Schlüssel-Wert-Paare werden als Verzeichnisse, Wörterbücher oder dictionaries bezeichnet.
- Operationen auf Verzeichnisse
- Views und Iteratoren
- Verzeichnisse können auch über die Parameterübergabe erzeugt werden:

```
def printer (** verz ):
   print ( verz )
```

```
printer(a = "Hallo", b = "Welt")# Schreibt {a:" Hallo " ,b:" Welt "}
```
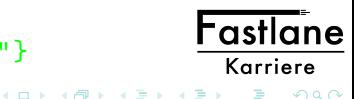

[Zeichenketten](#page-9-0) Listen [Verzeichnisse und Mengen](#page-13-0)

Mengen:

Mengen (englisch: sets) unterscheiden sich von Listen und Tupeln dadurch, dass jedes Element nur einmal existiert. Außerdem sind Mengen ungeordnet, daher ist auch die Reihenfolge bei der Ausgabe eines gesamten Sets nicht festgelegt.

Syntax:  $s = \{ a, 12, 4.5 \}$ Listen lassen sich mit der Funktion set () in Mengen umwandeln. Duplikate werden dabei entfernt.

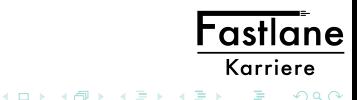

[Zeichenketten](#page-9-0) Listen [Verzeichnisse und Mengen](#page-13-0)

Aufgabe:

Mit den nächsten Übungen soll Schritt für Schritt eine Bücherverwaltung für eine Bücherei erstellt werden. Führen Sie folgende Schritte aus:

- **Legen Sie ein neues Projekt Buecherei an.**
- Legen Sie die Datei Medienverwaltung.py an.
- Schreiben Sie eine Funktion addMedium, die sechs Parameter nimmt:

addMedium(signatur, autor, titel, typ, seitenzahl, spieldauer)

addMedium soll die Daten an die Datei medien.csv kommasepariert anhängen.

**•** Rufen Sie die Prozedur aus dem Hauptprogramm (mit kon**st** Werten) auf. Karriere

[Klassen](#page-18-0) [Vererbung](#page-20-0)

<span id="page-16-0"></span>Schreiben Sie im Modul Medienverwaltung.py eine Funktion isSignatureInFile(signatur), die

- **o** die Datei medien.csv Zeile für Zeile ausliest,
- **jede Zeile prüft, ob sie mit der übergebenen Signatur beginnt,**
- als Ergebnis einen bool'schen Wert zurückgibt: True, falls die Signatur bereits in der Datei vorhanden ist, sonst False.

Ergänzen Sie die Medienverwaltung:

- In der Funktion addMedium um den Aufruf von isSignatureInFile. Falls die Signatur schon vorhanden ist, geben Sie einen entsprechenden Integer-Fehlercode an das Hauptprogramm zurück
- Werten Sie im Hauptprogramm die Fehlercodes aus.

Hastla Karriere

イロメ マ母 レマ ヨメ マラメ

[Klassen](#page-18-0) [Vererbung](#page-20-0)

# **Motivation**

- Strukturen sind eine sehr nützliche Sache, um Daten, die logisch zusammen gehören, zusammen zu verwalten.
- Wird eine Struktur im Speicher angelegt, wurde es in großen Programmwerken schnell unübersichtlich, wer diese Struktur für welchen Zweck gebraucht und wer Änderungen daran vornimmt.
- Unklar war oft, ab welchem Zeitpunkt welche Bestandteile einen gültigen Wert besitzen.
- Vor diesem Hintergrund kam die Idee auf, die Zugriffe auf Strukturen (lesend, wie schreibend) zu kontrollieren.
- Eine Datenstruktur mit den dazugeförigen Zugriffsfunktionen nennt sich Klasse.
- · Alle Zugriffe erfolgen prozedural über öffentliche Methoden. Fastlane

So weit die Theorie: Python ist da nicht so stre[ng.](#page-16-0)

Karriere

 $\Omega$ 

[Klassen](#page-18-0) [Vererbung](#page-20-0)

### <span id="page-18-0"></span>Klassen

In Python werden Objektinstanzen ausschließlich im Freispeicher angelegt und vom *garbage collector* wieder frei gegeben. Darüber hinaus kann eine Instanz durch das explizite Aufrufen von del freigegeben werden. Eine Variable im Programm stellt daher lediglich einen Verweis in den Freispeicher dar. Über eine Zuweisung wird nur der Verweis kopiert, nicht die Instanz selbst. Um die Instanz selbst zu kopieren stellt Python die Funktion copy.deepcopy(<obj>) zur Verfügung.

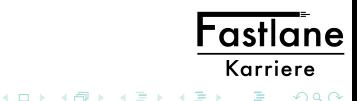

[Klassen](#page-18-0) [Vererbung](#page-20-0)

Bestandteile einer Klasse:

- **A** Klassendefinition
- Methoden / getter: In Python ist (leider) der direkte Zugriff auf Eigenschaften üblich.
- **Konstruktor**
- Kein Überladen von Funktionen/Methoden nicht überladen werden. Es gibt also stets genau einen Konstruktor.
- Weitere \_\_<NAME>\_\_-Methoden:
	- \_\_str\_\_: Die Umwandlung in eine Zeichenkette
	- \_\_repr\_\_: Soll eine für die Objetinstanz eindeutige Zeichenkette liefern. \_\_repr\_\_ wird bei der Ausgabe der in Listen enthaltenen Objekten verwendet.
	- \_\_eq\_\_: Definition, wann zwei Instanzen gleich sind, definiert den Fastlane ==-Operator
- **•** self ist erster Parameter jeder Methode.

Karriere

 $\Omega$ 

イロメ マタメ マミメ マミメ

[Klassen](#page-18-0) [Vererbung](#page-20-0)

# <span id="page-20-0"></span>Vererbung

Vererbung ist ein nützliches Merkmal der Objektorientierung um gemeinsame Eigenschaften aus Klassen herauszufaktorieren.

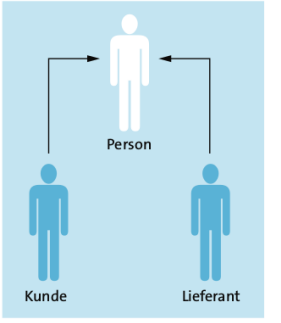

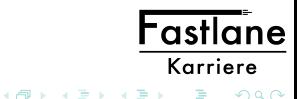

 $\leftarrow$   $\Box$ 

[Klassen](#page-18-0) [Vererbung](#page-20-0)

Aufgabe:

Ergänzen Sie die Bibliotheksanwendung:

- Ergänzen Sie das Modul MediumModul.py. Leiten Sie von der Klasse MediumBase die Klassen Buch und CD ab.
- Verteilen Sie die Attribute sinnvoll auf die Klassen.
- Ergänzen Sie jede Klasse um eine Methode \_\_str\_\_, die den Datensatz als Zeichenkette in dem Format zurückgibt, wie er in der Eingabedatei erwartet wird.
- Testen Sie den Code durch direkte Verwendung im Hauptprogramm.
- Ergänzen Sie die Medienverwaltung um eine Funktion addMediumHira(mediumBase), die die neue \_\_str\_\_-Methode zum Schreiben in die DateFastle verwendet. Zur Duplikatsprüfung kann die bestehende Karriere

[Datum und Zeit](#page-24-0) Container ..double-ended queue" [Brüche](#page-26-0) [Reguläre Ausdrücke](#page-27-0)

<span id="page-22-0"></span>isSignatureInFile verwendet werden.

- Verwenden Sie die Methode im Hauptprogramm, indem Sie einmal ein Buch, einmal eine CD übergeben.
- Sollen, wie in kompilierten Sprachen üblich, Methodennamen überschrieben werden, kann dies in Python dadurch erreicht werden, dass die übergebenen Parameter mit isinstance auf ihre Zugehörigkeit zu einer Vererbungshierarchie überprüft werden. Ergänzen Sie die Funktion addMedium in der Weise, dass
	- nur der erste Parameter Pflicht ist,
	- wenn sich der erste Parameter von MediumBase ableitet, in die Funktion addMediumHira verzweigt wird.

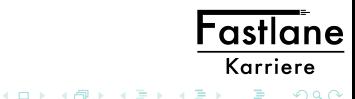

[Datum und Zeit](#page-24-0) Container ..double-ended queue" [Brüche](#page-26-0) [Reguläre Ausdrücke](#page-27-0)

# Python Standard-Bibliothek

Die Implementierung der verschiedenen Typen ist in Python in der Standard-Bibliothek organisiert. Selbst für die eingebauten Datentypen definiert der Sprachkern lediglich die Schnittstelle. Die Standard-Bibliothek ist sehr umfangreich.

Auf Linux-Systemen wird die Bibliothek üblicherweise in mehrere Pakete zerlegt, die ggf. nachinstalliert werden müssen.

Im Folgenden werden nun einige Elemente der Bibliothek näher vorgestellt.

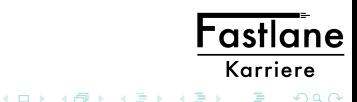

[Datum und Zeit](#page-24-0) Container ..double-ended queue" [Brüche](#page-26-0) [Reguläre Ausdrücke](#page-27-0)

# <span id="page-24-0"></span>Datum und Zeit

- Aktueller Zeitpunkt mit time und localtime
- Formatieren der Zeitpunkte mit strftime
- Zeitpunkt erzeugen mit mktime
- Mit Zeitangaben rechnen

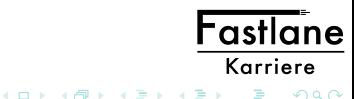

[Datum und Zeit](#page-24-0) Container ..double-ended queue" [Brüche](#page-26-0) [Reguläre Ausdrücke](#page-27-0)

# <span id="page-25-0"></span>Container "double-ended queue"

- **•** Erzeugung
- Kopieren
- **o** Iterieren
- Operatoren +, \*
- Erweitern der Kette
- Einfügen/Entfernen von Elementen
- Rotieren der Kette

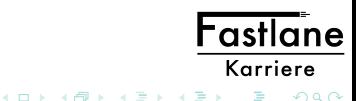

[Datum und Zeit](#page-24-0) [Container "double-ended queue"](#page-25-0) [Brüche](#page-26-0) [Reguläre Ausdrücke](#page-27-0)

#### <span id="page-26-0"></span>Brüche

- Erzeugen von Brüchen
- Umwandlung in Dezimalbruch

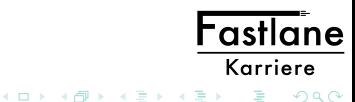

[Datum und Zeit](#page-24-0) Container ..double-ended queue" [Brüche](#page-26-0) [Reguläre Ausdrücke](#page-27-0)

### <span id="page-27-0"></span>Reguläre Ausdrücke

- **•** Suchen von Teiltexten
- **Ersetzen von Teiltexten**

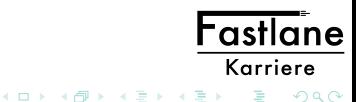

[Datum und Zeit](#page-24-0) Container ..double-ended queue" [Brüche](#page-26-0) [Reguläre Ausdrücke](#page-27-0)

Aufgabe:

Ergänzen Sie die Bibliotheksanwendung. Um die Datei nicht jedes mal auf's Neue lesen zu müssen, sollen die Daten in einem Verzeichnis abgelegt werden. Dazu bekommt die Medienverwaltung jetzt interne Daten, wird vom Funktionsmodul zur Klasse.

- Legen Sie die Klasse MedienverwaltungClass mit einem internen Verzeichnis an.
- Schreiben Sie eine Methode load(), die die Datei einliest und das Verzeichnis füllt. Als Schlüssel soll dabei die Signatur dienen, als Wert eine Buch- oder CD-Instanz. Nehmen Sie die Implementierung von isSignatureInFile(signatur) als Vorlage.
- O Der Konstruktor der Klasse soll den Namen der Mediendateiostlan Paramter übernehmen und die load()-Methode aufrufen. Karriere

[Webprogrammierung](#page-29-0) [Python in Ansible](#page-33-0)

- <span id="page-29-0"></span>Schreiben Sie eine Methode checkDuplicate(signatur), die prüft, ob eine bestimmte Signatur im Verzeichnis vorhanden ist.
- Schreiben Sie eine Methode addMedium(medium), die checkDuplicate aufruft und das Medium an die Datei anhängt, danach das Verzeichnis mit load aktualisiert.
- Verwenden Sie den neuen Code im Hauptprogramm.

Ergänzen Sie die Klasse MedienverwaltungClass:

- um die Eigenschaft sortedMedia, eine double ended queue
- Im Konstruktor soll Medium für Medium nach der Signatur sortiert eingegefügt werden.
- um die Methode printMediaSorted(reverse=False), die die Medien sortiert ausgibt.

Falls der reverse-Parameter auf True steht, sollen die M函 umgekehrter Reihenfolge ausgegeben werden. Karriere

[Webprogrammierung](#page-29-0) [Python in Ansible](#page-33-0)

### Webprogrammierung

Pythonprogramme können auf verschiedene Weisen in einen Webserver eingebunden werden:

- CGI-Skript: Wie bei Perl, langsam, überall verfügbar
- Python-Handler mod\_python: Wie bei PHP, schnell, nur bei Apache
- WSGI: Ein eigener Python-Application-Server, state of the art

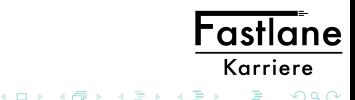

[Webprogrammierung](#page-29-0) [Python in Ansible](#page-33-0)

Wird der Apache2-Webserver verwendet, so muss im Verzeichnis /etc/apache2/sites-available eine Datei myapp.conf mit folgendem Inhalt angelegt werden:

```
Alias / myapp "/ path /to/my/app "
< Directory / path / to / my / app >
  Require all granted
  AddHandler mod_python . py
  PythonHandler mod_python . publisher
  PythonDebug On
</ Directory >
```
Die Einstellungen müssen mit sudo a2ensite myapp aktiviert werden. Danach wird der Apache neu gestartet. Fastlane

イロメ マ母メ マミメ マミメ

Karriere

 $\Omega$ 

[Webprogrammierung](#page-29-0) [Python in Ansible](#page-33-0)

Ein Python-Modul, das eine HTTP-Anfrage beantwortet, hat folgenden Aufbau:

```
def myfunc (req, att1, att2):
        # work with request data
        return "<HTML >";
```
Der python handler mod\_python.publisher hat gut verwendbare Dispatch-Funktionen. Es ermöglicht es mit der URL das Python-Modul zu wählen, darin Funktion und Attributwerte anzugeben. Die URL http://my.server/myapp.py/myfunc?att1=val1&att2=val2 ruft die Funktion myfunc im Modul myapp mit den angegebenen Attributwerten.

 $\Omega$ 

イロメ マ母メ マミメ マミメ

[Webprogrammierung](#page-29-0) [Python in Ansible](#page-33-0)

## <span id="page-33-0"></span>Python in Ansible

Every business is a digital business. Technology is your innovation engine, and delivering your applications faster helps you win. Historically, that required a lot of manual effort and complicated coordination. But today, there is Ansible - the simple, yet powerful IT automation engine that thousands of companies are using to drive complexity out of their environments and accelerate DevOps initiatives.

- Werkzeug zur Automatisierung
- Unterstützt IT-Administratoren

[Webprogrammierung](#page-29-0) [Python in Ansible](#page-33-0)

Ansible is a radically simple IT automation engine that automates cloud provisioning, configuration management, application deployment, intra-service orchestration, and many other IT needs.

Ansible works by connecting to your nodes and pushing out small programs, called "Ansible modules" to them. These programs are written to be resource models of the desired state of the system. Ansible then executes these modules (over SSH by default), and removes them when finished.

- **•** Finfachheit
- Ansible-Module (=Python-Module) werden auf Zielrecher kopiert, ausgeführt, gelöscht
- **Kommunikation über ssh**
- Python und ssh sind auf jedem Linuxrechner vorhanden und können auf Windows nachinstaliert we[rde](#page-33-0)[n.](#page-35-0)

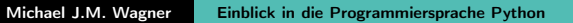

**Fastla** Karriere

 $\Omega$ 

[Webprogrammierung](#page-29-0) [Python in Ansible](#page-33-0)

<span id="page-35-0"></span>So funktioniert Ansible:

- In /etc/ansible/hosts werden die verwalteten Knoten definiert.
- Einzelkommandos werden mit dem Befehl ansible initiiert.
- Szenarien lassen sich in einem *playbook* zusammenfassen.
- Viele Standardmodule (ping, shell, setup)
- Benutzerdefinierte Module werden in Python geschrieben.

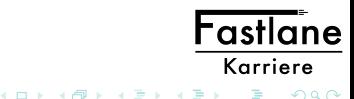

[Webprogrammierung](#page-29-0) [Python in Ansible](#page-33-0)

Aufgabe:

Legen Sie eine statische Webseite mit folgender Funktionalität an:

- Eine Eingabemaske für das Anlegen eines neuen Mediums
- · Das Submit ruft ein BuchereiGUI.py, das die Daten aus dem Request übernimmt und das addMedium der Medienverwaltung aufruft.

Modifizieren Sie AnsibleModule.py derart, dass zwei Parameter (command und medium) übergeben werden können.

- Für command=add wird über die im Modul enthaltene Funktion addMedium der übergebene Datensatz hinzufügt.
- Für command=get wird die Liste der Medien zurückgegeben.

イロメ マ母 レマ ヨメ マラメ

Fastlane Karriere

 $\Omega$ 

[Webprogrammierung](#page-29-0) [Python in Ansible](#page-33-0)

### <span id="page-37-0"></span>Quellen

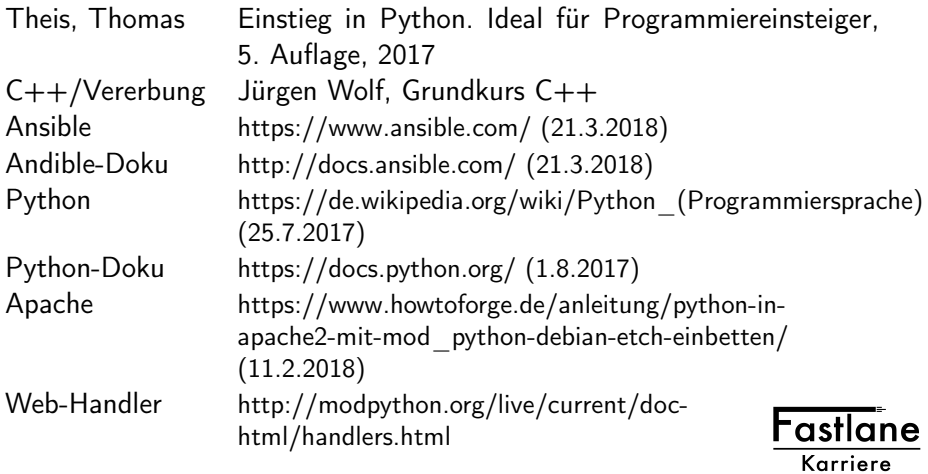

**KORK (FRAGE) KEY EL PAQ**